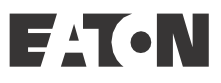

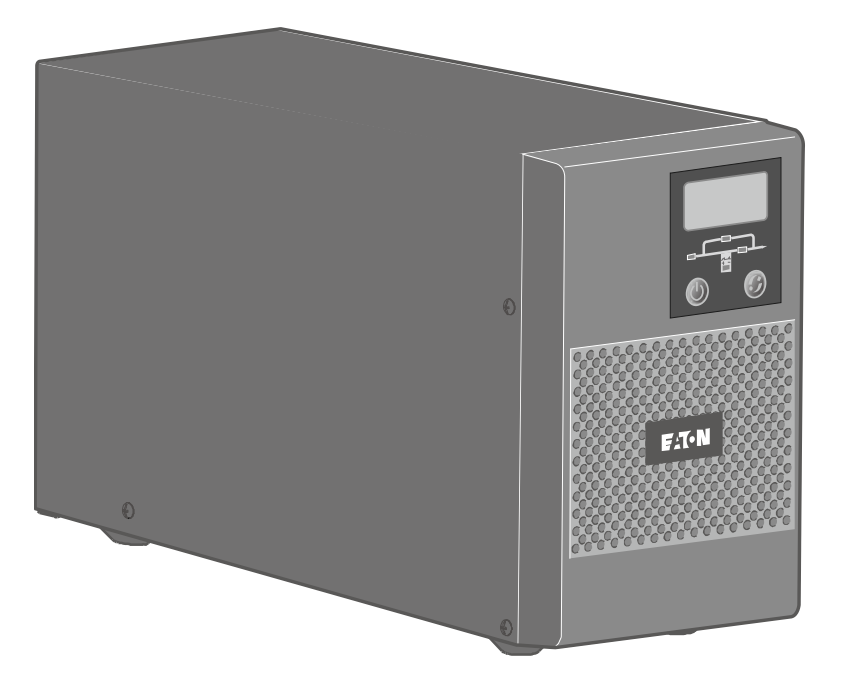

**9E UPS 9E EBM** 

# **Rozšířená uživatelská příručka**

Copyright © 2018 **EATON**  Všechna práva vyhrazena.

P9103-739290-00 9E 1-3 kVA EMEA CZ

# **Speciální symboly**

Níže jsou uvedeny příklady symbolů použitých na UPS a jejím příslušenství jako výstraha nebo upozornění na důležité informace:

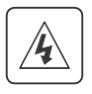

**RIZIKO ÚRAZU ELEKTRICKÝM PROUDEM** - dodržujte varování spojená se symbolem rizika úrazu elektrickým proudem.

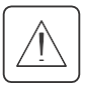

Důležité pokyny, které musíte vždy dodržovat.

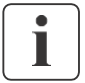

Informace, rada, nápověda.

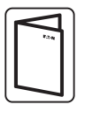

Další informace viz uživatelská příručka k příslušenství UPS.

# **Obsah**

<span id="page-2-0"></span>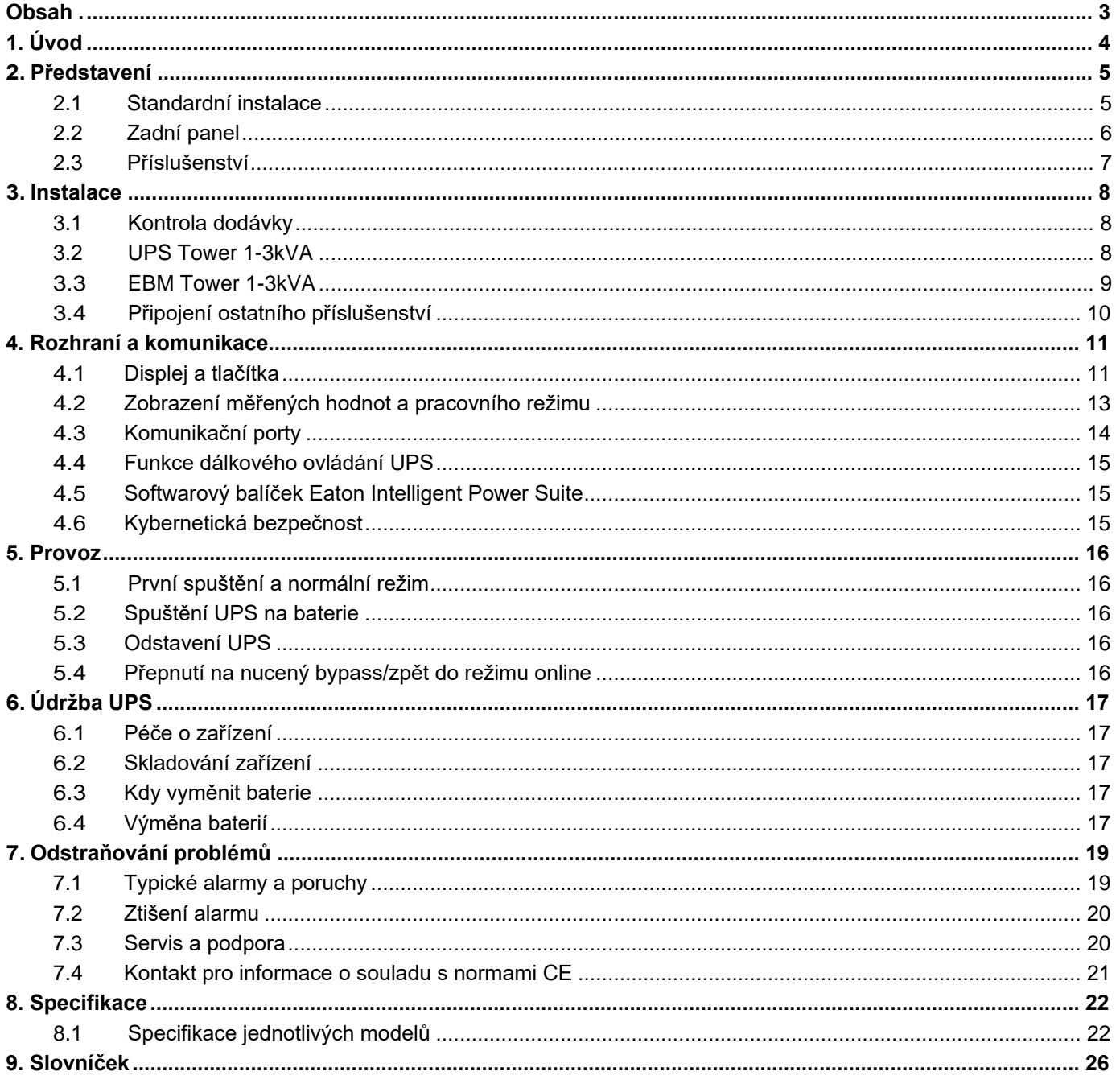

# ČEŠTINA

# <span id="page-3-0"></span>**1. Úvod**

Děkujeme, že jste si k ochraně vašeho elektrického zařízení vybrali výrobek společnosti EATON. Řada 9E byla navržena s maximální péčí.

Doporučujeme, abyste si přečetli tuto příručku a plně využili výhody mnoha funkcí vaší UPS (Uninterruptible Power System - zdroj záložního napájení).

Před instalací své UPS 9E si prosím přečtěte brožuru Informace a bezpečnostní pokyny. Tato Rozšířená uživatelská příručka poskytuje doplňující informace.

Chcete-li se seznámit s celou řadou produktů EATON a volitelnými možnostmi, které jsou k dispozici pro řadu 9E, zveme vás k návštěvě našich webových stránek na adrese eaton.com nebo se obraťte na svého zástupce EATON.

Zdroj záložního napájení EATON 9E (UPS) chrání vaše citlivá elektronická zařízení před nejběžnějšími problémy s napájením, včetně výpadků napájení, poklesů napětí, přepětí, rušení na přívodním vedení, vysokonapěťových špiček, kolísání kmitočtu, přechodových jevů při přepínání a nelineárního zkreslení.

K výpadkům napájení může dojít v situacích, kdy to nejméně očekáváte a kvalita napájení může kolísat. Tyto problémy s napájením mohou způsobit poškození kritických dat, ztrátu neuložených rozpracovaných úloh a poškodit hardware. Ve výsledku to znamená ztrátu pracovního času a nákladné opravy.

Pomocí UPS EATON 9E můžete vliv poruch napájení bezpečně eliminovat a ochránit i integritu vašich zařízení. Mezi jedinečné výhody modelu UPS EATON 9E patří vynikající spolehlivost a technické parametry, jako jsou:

- Skutečná online dvojitá konverze spojená s vysokou prostorovou hustotou výkonu, nezávislostí na kmitočtu elektrorozvodné sítě a kompatibilita se záložním motorgenerátorem.
- Standardní komunikační možnosti: jeden komunikační port RS-232, jeden komunikační port USB
- Volitelné komunikační karty s rozšířenými možnostmi komunikace.
- Prodloužení doby zálohování pomocí až čtyř externích modulů baterie (EBM) na jednu UPS.
- Důvěryhodnost potvrzená schválením řadou celosvětových certifikačních organizací.

# <span id="page-4-0"></span>**2. Představení**

# <span id="page-4-1"></span>**2.1 Standardní instalace**

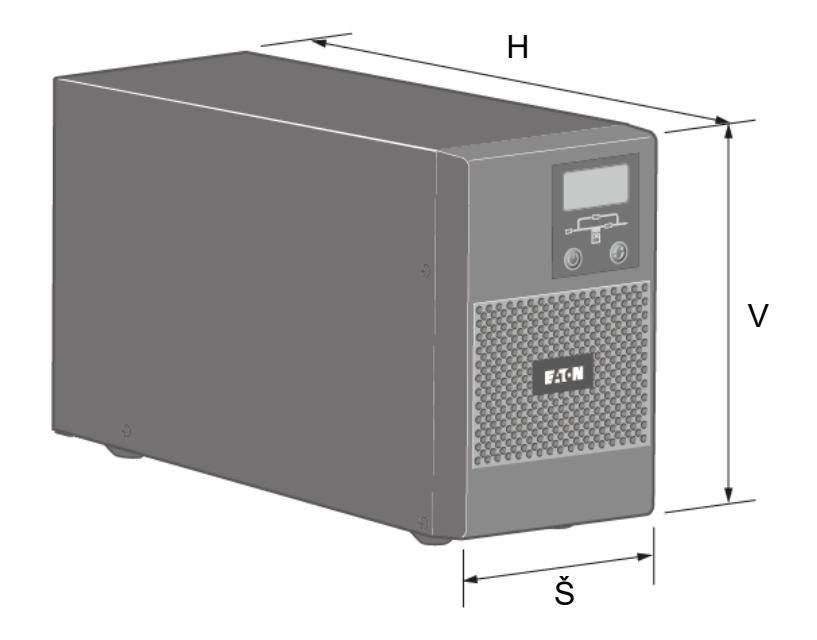

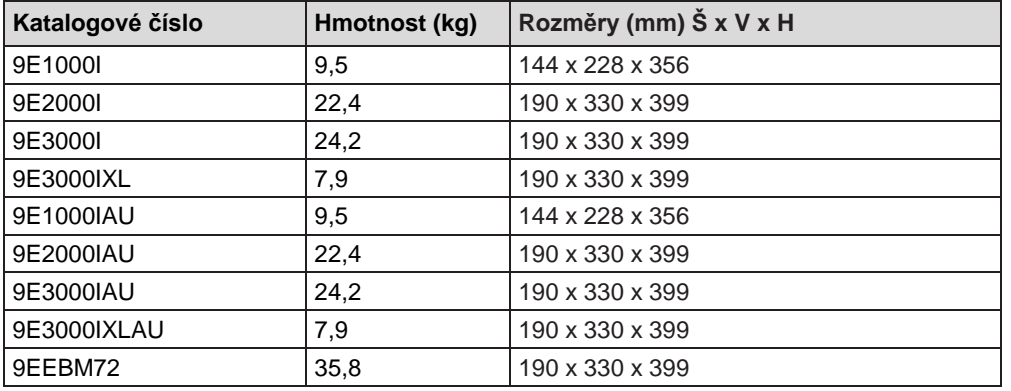

# **2. Představení**

# <span id="page-5-0"></span>**2.2 Zadní panel**

#### **9E1000I/ 9E1000IAU**

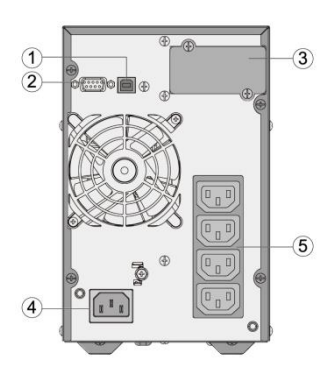

- ① Komunikační port USB
- ② Komunikační port RS232
- ③ Zásuvná pozice pro volitelnou komunikační kartu
- ④ Vstup střídavého napájení
- ⑤ Výstupní zásuvky 10 A
- ⑥ Výstupní zásuvky 16 A
- ⑦ Konektor pro přídavný bateriový modul
- ⑧ Konektor pro přídavný bateriový modul

○<sup>9</sup> Konektor pro připojení UPS nebo přídavného bateriového modulu (podrobnosti viz "EBM Tower 1-3kVA" na straně 11).

#### **9E2000I/ 9E2000IAU 9E3000I/ 9E3000IXL/9E3000IAU/9E3000IXLAU**

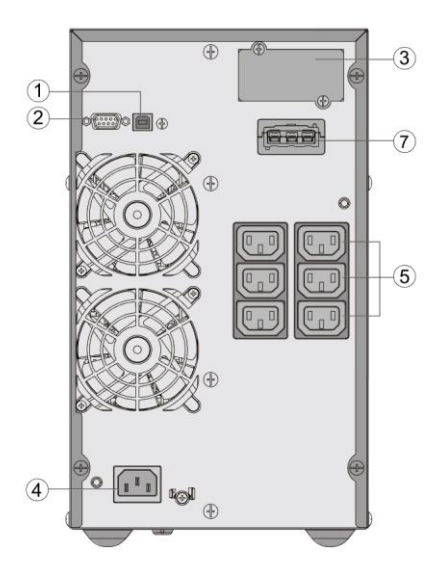

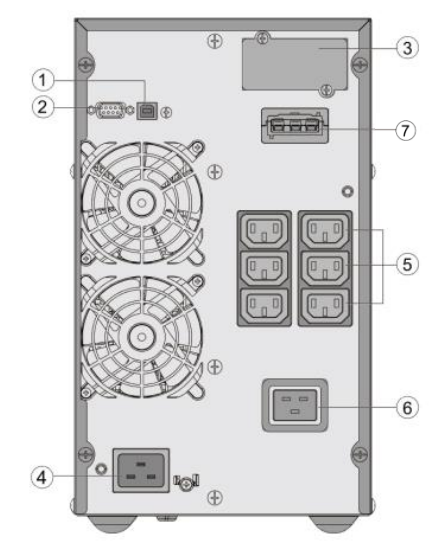

**9EEBM72** 

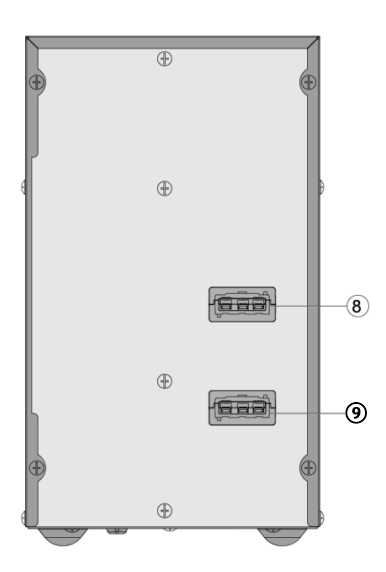

# <span id="page-6-0"></span>**2.3 Příslušenství**

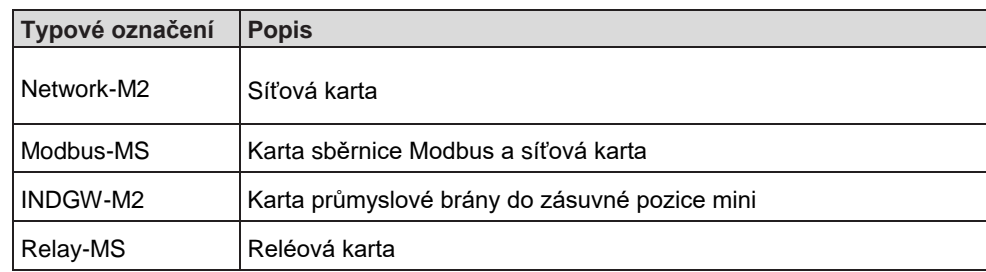

# <span id="page-7-0"></span>**3. Instalace**

# <span id="page-7-1"></span>**3.1 Kontrola dodávky**

Pokud během přepravy došlo k jakémukoli poškození zařízení, uschovejte pro potřeby přepravce či prodejce přepravní krabice i obalový materiál a uplatněte reklamaci poškození při přepravě. Pokud poškození zjistíte až po přijetí zásilky, uplatněte reklamaci skrytého poškození.

Při uplatňování reklamace poškození při přepravě nebo skrytého poškození postupujte následovně:

- 1. Uplatněte reklamaci u přepravce do 15 dnů od doručení zařízení;
- 2. Kopii reklamace zašlete do 15 dnů svému zástupci servisních služeb.

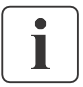

Na štítku přepravního obalu zkontrolujte datum dobití baterie. Pokud již termín vypršel a baterie nebyla dobita, UPS nepoužívejte. Obraťte se na svého zástupce servisních služeb.

<span id="page-7-2"></span>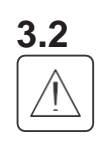

#### **3.2 UPS Tower 1-3kVA**

VÝSTRAHA: Zařízení je těžké: noste bezpečnostní obuv a pro manipulaci používejte pokud možno podtlakový zvedák. Všechny manipulační operace budou vyžadovat nejméně dvě (2) osoby (vybalení, zvedání).

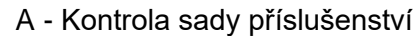

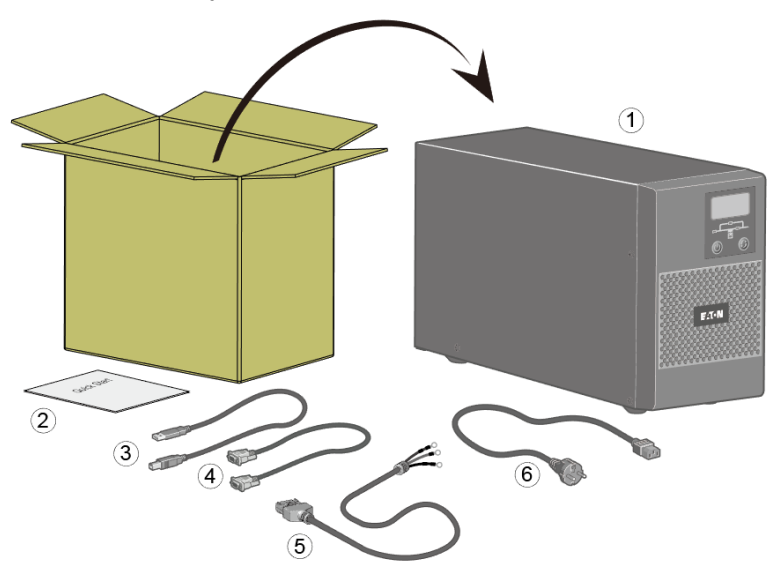

Zkontrolujte, že s UPS byly dodány následující položky:

- ① UPS 9E
- ② Informace pro rychlé uvedení do provozu a bezpečnostní pokyny
- ③ Komunikační kabel USB
- ④ Komunikační kabel RS232
- ⑤ Napájecí kabel pro baterii (pouze modely 9E3000IXL a 9E3000IXLAU)
- ⑥ Připojovací kabel ke zdroji střídavého proudu (kromě modelů 9E1000I a 9E2000I)

#### B - Instalace

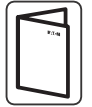

**Pokud jste si objednali další příslušenství UPS, podívejte se do příslušných uživatelských příruček a zkontrolujte instalaci s touto UPS v provedení tower.** 

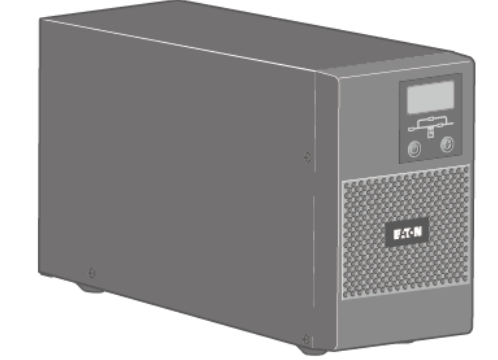

- **1.** Položte UPS na rovnou stabilní plochu v místě jejího konečného umístění.
- **2.** Neblokujte ventilační otvory na krytu UPS. Ujistěte se, že nejsou ventilační otvory na přední, boční a zadní straně jednotky UPS blokovány. Na každé straně se doporučuje ponechat alespoň 25 cm prostoru.

ČEŠTINA

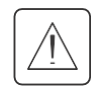

Zkontrolujte, zda údaje na typovém štítku na zadní straně UPS odpovídají zdroji střídavého proudu a skutečné spotřebě celkové zátěže.

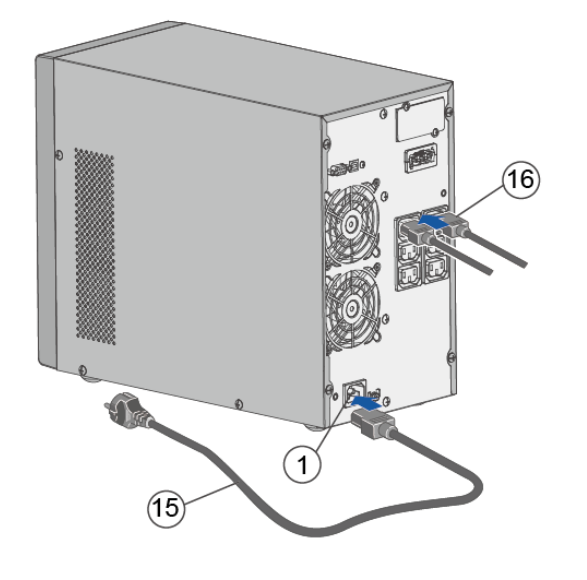

- 1. **9E1000I / 2000I:** Připojte vstupní zásuvku **UPS** ke zdroji střídavého napájení pomocí kabelu pro chráněné zařízení. **9E1000IAU/2000IAU:** Zapojte dodaný kabel  $(5/250 \text{ V} - 10 \text{ A})$ do zdířky  $\mathbb O$  a poté do zásuvky AC elektrorozvodné sítě. **9E3000I/3000IXL/3000IAU/3000IXLAU**: Zapojte dodaný kabel  $\textcircled{\scriptsize{5}}$ (250 V - 16 A) do zdířky  $\textcircled{\scriptsize{1}}$  a poté do zásuvky AC elektrorozvodné sítě.
- 2. Připojte zátěže k UPS pomocí kabelů pro chráněné zařízení. Zapojte zátěže do 10A označených vývodů ⑤. Všechna zařízení s velkým příkonem zapojte do 16A označených vývodů ⑥ (**pouze modely 9E3000I/3000IXL/ 3000IAU/3000IXLAU**)**.**

T

Poznámka: UPS nabíjí baterie, jakmile je připojena na elektrorozvodnou síť, bez ohledu na to, zda je stisknuto tlačítko (<sup>1</sup>)

**Po připojení UPS na elektrorozvodnou síť je požadováno nabíjení po dobu 24 hodin, než je baterie schopna poskytnout jmenovitou dobu zálohování.**

#### <span id="page-8-0"></span>**3.3 EBM Tower 1-3kVA**

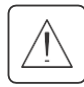

VÝSTRAHA: Zařízení je těžké: noste bezpečnostní obuv a pro manipulaci používejte pokud možno podtlakový zvedák.

A - Kontrola příslušenství EBM

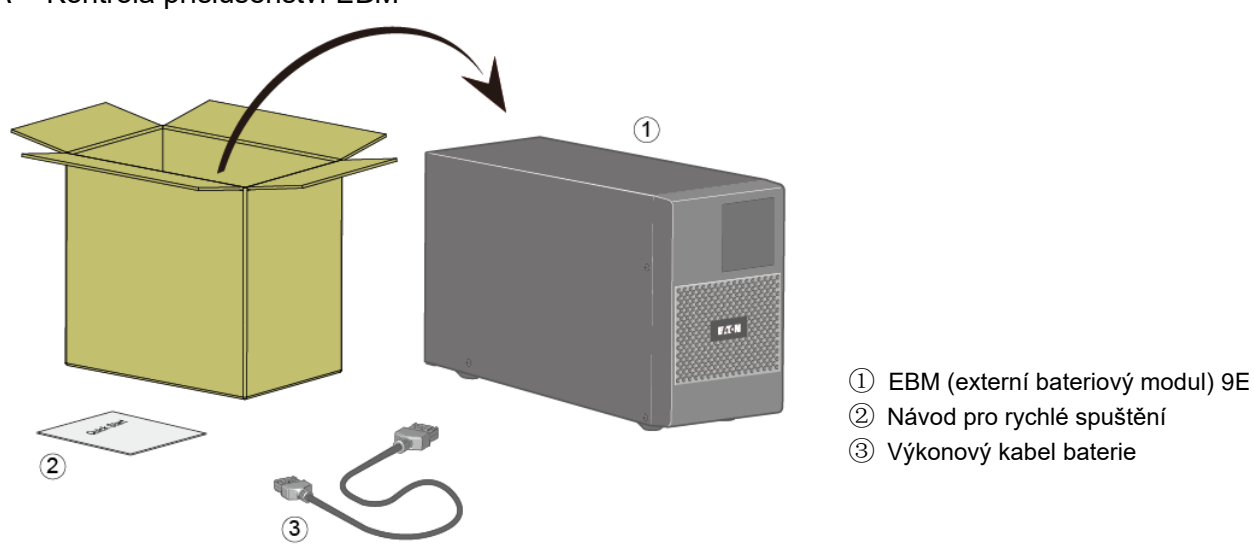

Pokud instalujete EBM současně s novou jednotkou UPS, odložte uživatelskou příručku EBM. K instalaci UPS i EBM použijte uživatelskou příručku UPS.

**Pokud jste si objednali další příslušenství UPS, pak se při kontrole obsahu dodávky řiďte příslušnou uživatelskou příručkou**.

#### B - Připojení modulů EBM

- 1. Výkonový kabel (kabely) EBM zapojte do konektorů baterií. K jedné UPS mohou být připojeny až 4 EBM.
- 2. Zkontrolujte, že připojení EBM je vyhovující, že u každého kabelu je zaručen přiměřený poloměr ohybu a kabel není mechanicky namáhán.
- 3. Viz zapojení, jak je znázorněno, UPS se musí připojit do spodního konektoru EBM. Připojení do nesprávného rozhraní EBM může způsobit zhoršení EMC.

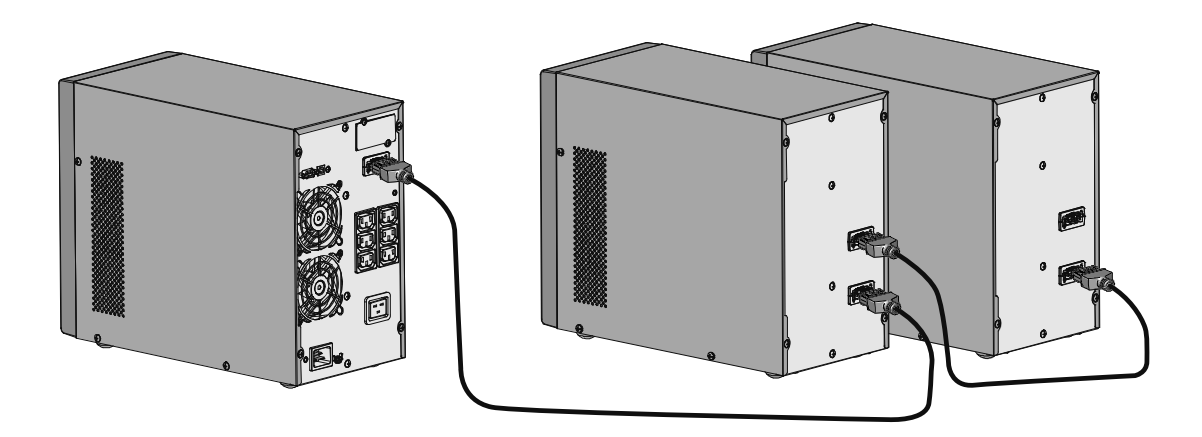

# <span id="page-9-0"></span>**3.4 Připojení ostatního příslušenství**

**Pokud jste si objednali k UPS další příslušenství, pak při kontrole jeho správného připojení k UPS postupujte podle konkrétních uživatelských příruček**.

# <span id="page-10-1"></span><span id="page-10-0"></span>**4.1 Displej a tlačítka**

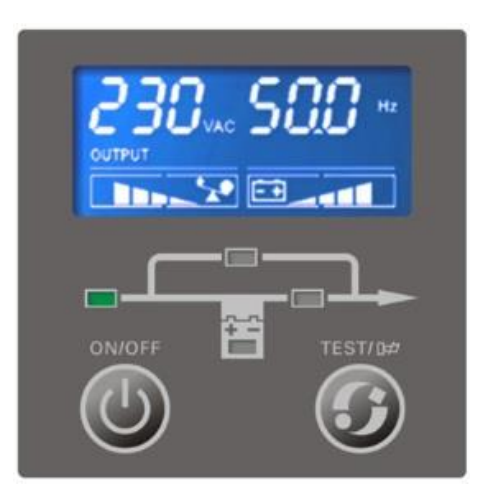

#### **Obrázek 4.1** Ovládací panel

Následující tabulky ukazují stav a popis tlačítek, LCD indikátoru a LED indikátorů:

Tabulka 4-1 Funkce ovládacích tlačítek

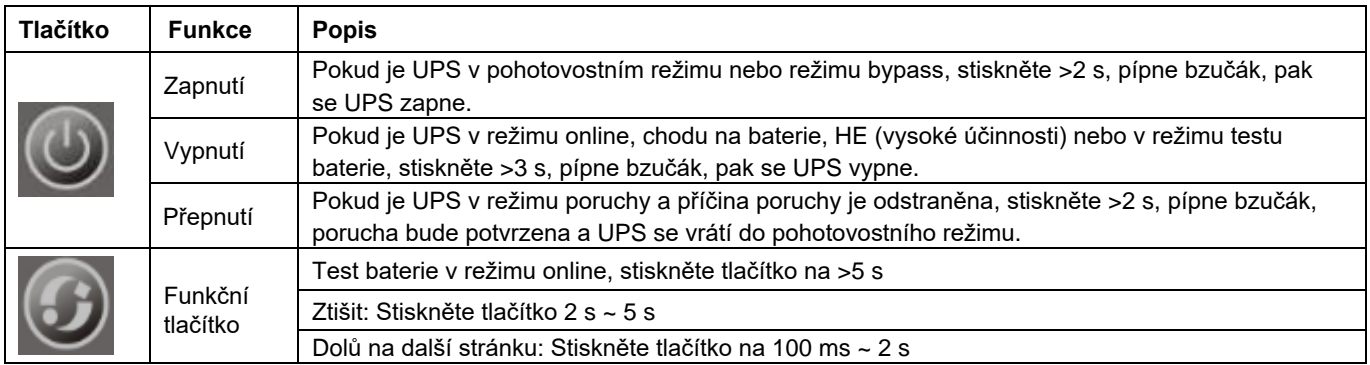

#### Tabulka 4-2 LED indikátor

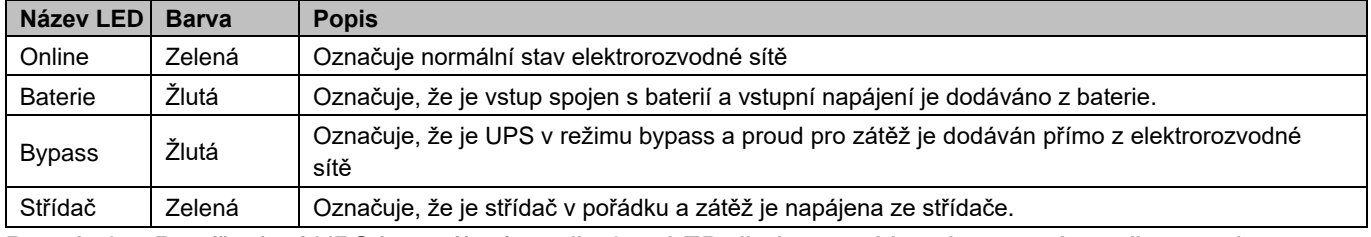

Poznámka: Po připojení UPS k napájení se všechny LED diody rozsvítí na 2 s a poté se přepnou do normálního stavu. Když se UPS zapne, rozsvěcí se jedna po druhé 4 LED, dokud se UPS úspěšně nezapne.

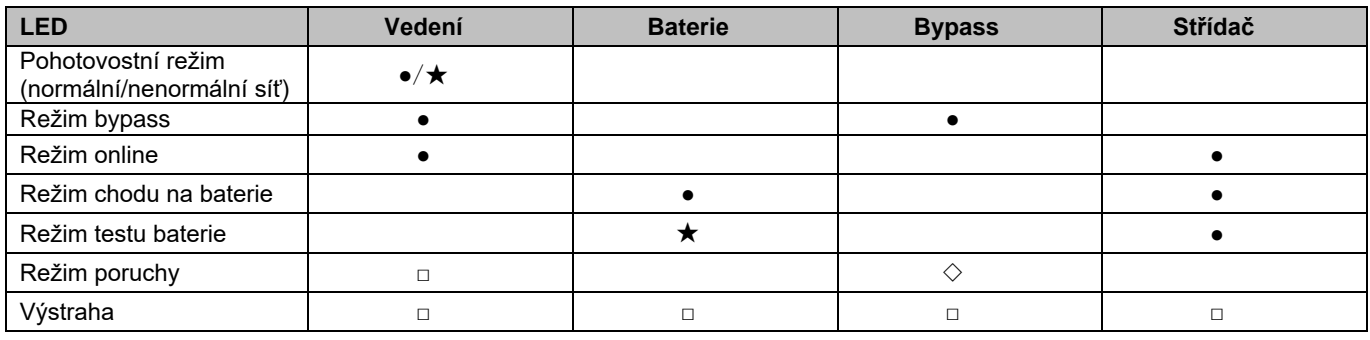

⊙: Normální stav sítě ● : Trvale svítí ★: Bliká každou 1s

- 
- ◇: Závisí na stavu poruchy □ : Závisí na původním zobrazení

#### Tabulka 4-3 Bzučák

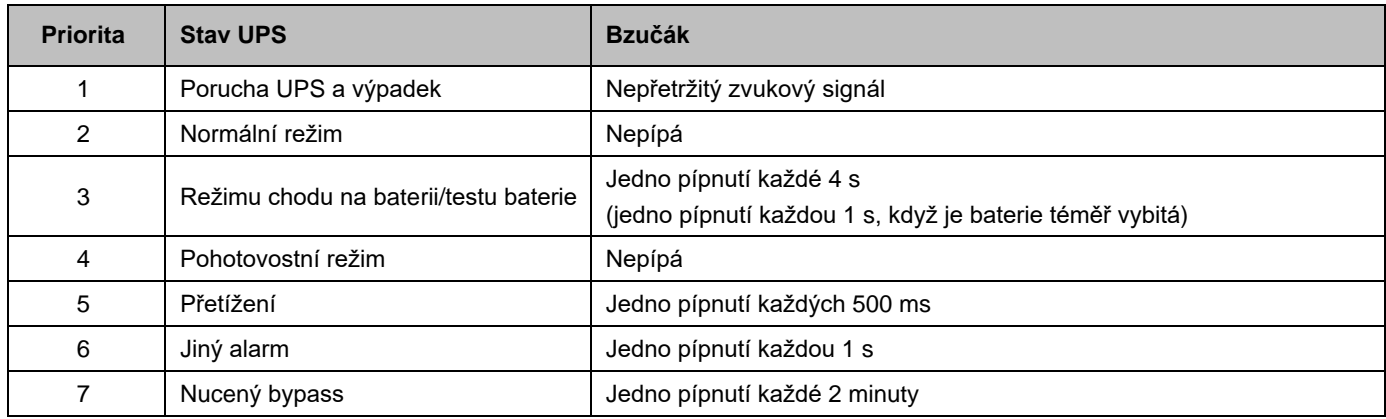

Poznámka: Bzučák alarmu lze ztišit funkčním tlačítkem. Při ztišení bzučák alarmu jsou ztišeny všechny přítomné alarmy kromě toho, že při stisknutí tlačítka je stále slyšet potvrzovací pípnutí. Bzučák alarmu se znovu automaticky aktivuje, jakmile se objeví nový alarm.

Abyste se ujistili, že jsou všechny segmenty v pořádku, začne LCD po zapnutí provádět autotest. Při autotestu se všechny segmenty rozsvítí na 2 sekundy, pak se LCD displej přepne do normálního stavu zobrazení.

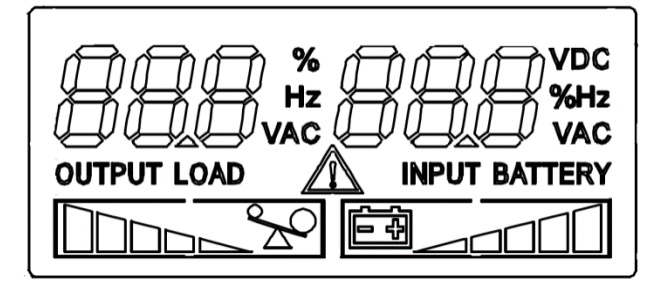

**Obrázek**. 4-2 Výchozí LCD displej

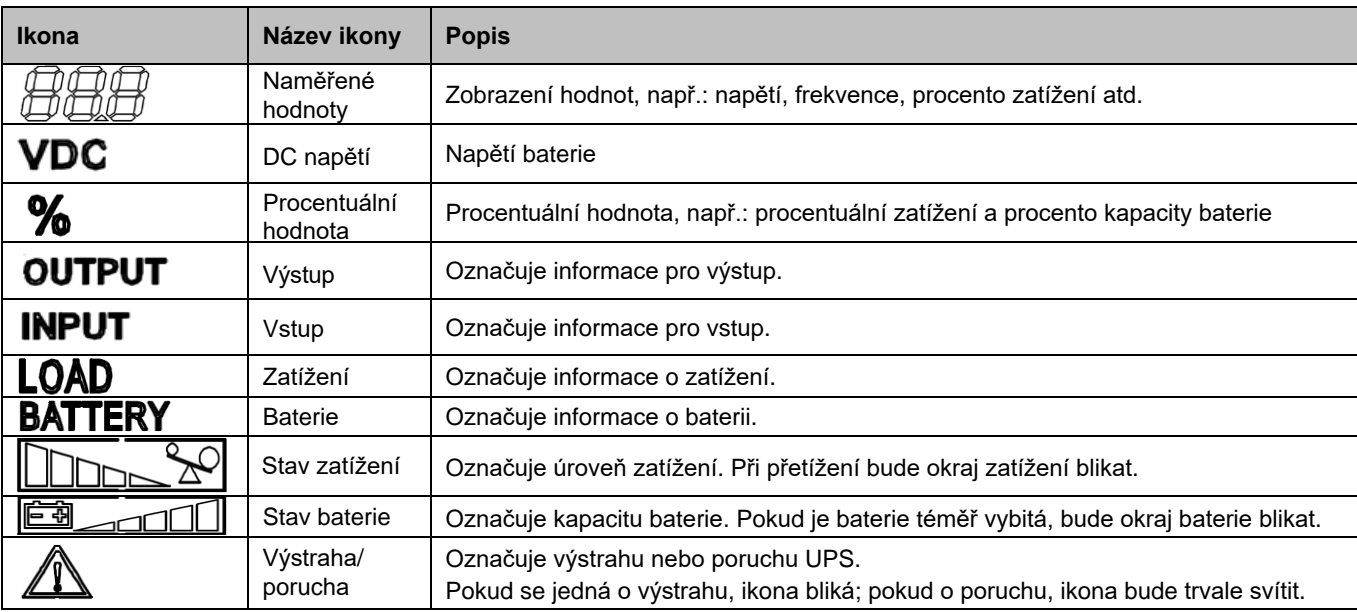

# <span id="page-12-0"></span>**4.2 Zobrazení měřených hodnot a pracovního režimu**

Čelní panel slouží k zobrazení některých důležitých informací o UPS. LCD nejprve zobrazí po autotestu vstupní síťové napětí, opakovaným mačkáním funkčního tlačítka zobrazíte jinou obrazovku, dokud se nezobrazí požadovaná obrazovka.

Obrazovky displeje jsou ukázány níže:

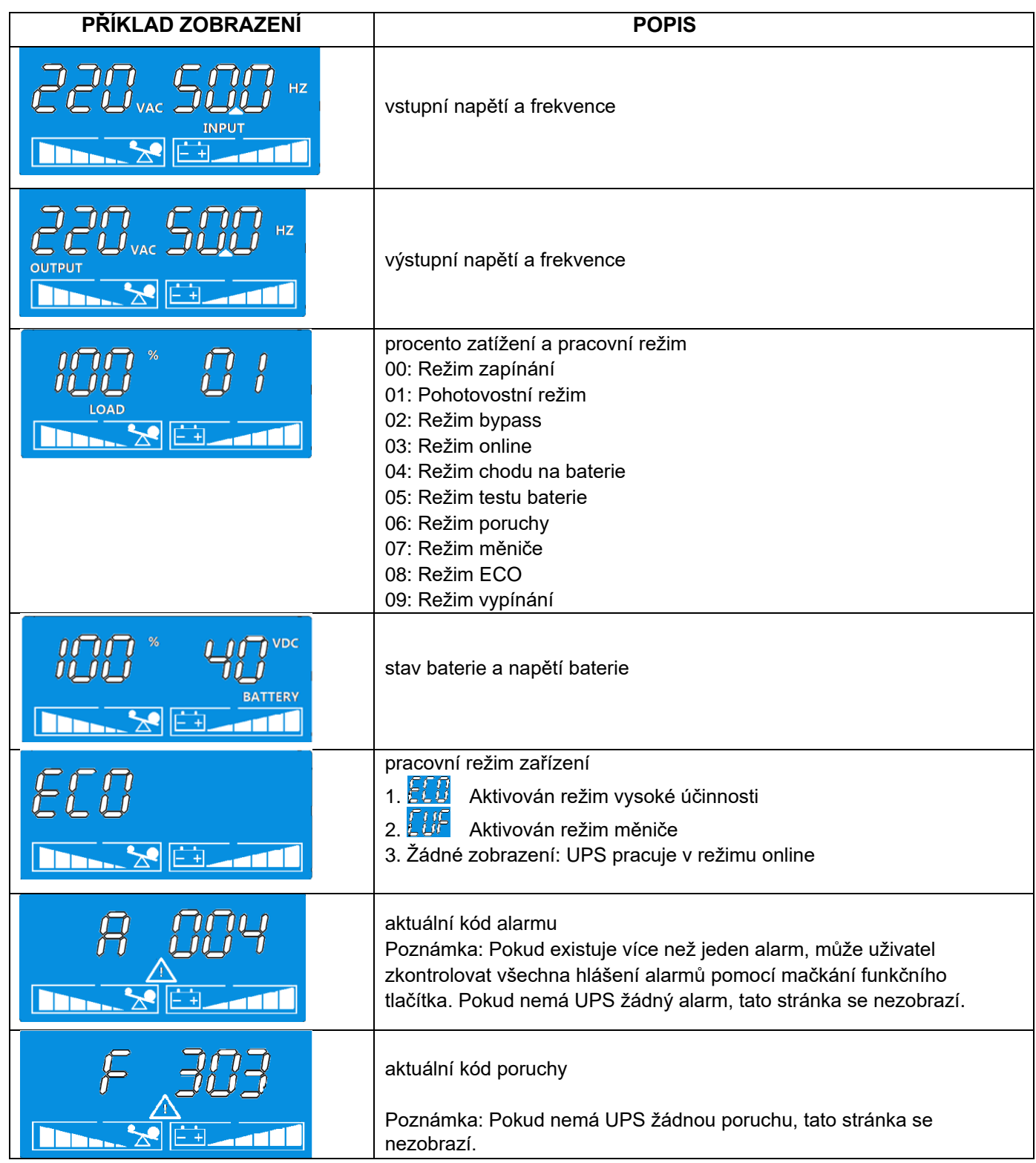

# <span id="page-13-0"></span>**4.3 Komunikační porty**

Ì

Připojení komunikačního portu RS232 nebo USB

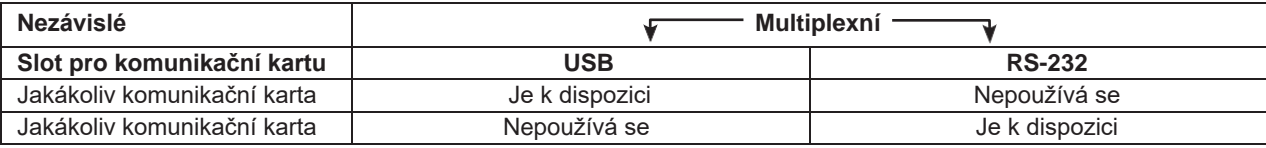

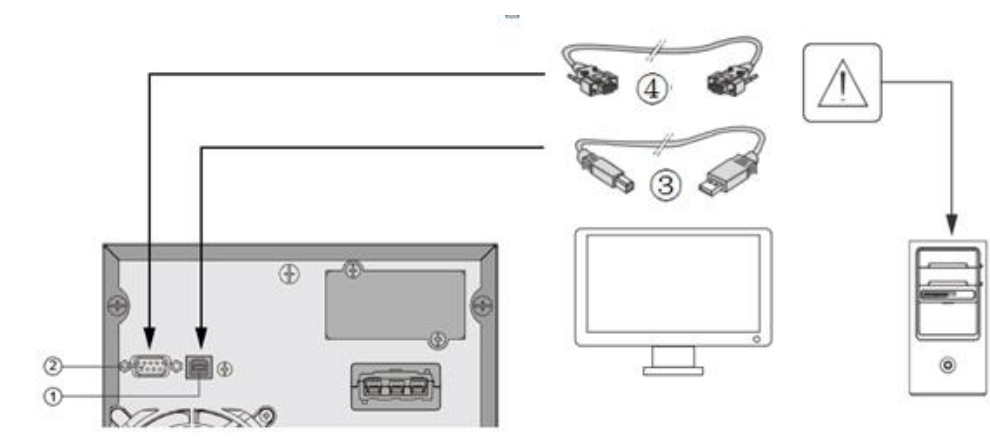

- 1. Zapojte komunikační kabel RS232 ④ nebo USB ③ do sériového, nebo USB portu na počítači.
- 2. Druhý konec komunikačního kabelu ③ nebo ④ zapojte do USB ①, respektive komunikačního portu RS232 2 na UPS. UPS nyní může komunikovat se softwarem pro správu napájení EATON.

Instalace komunikačních karet **(volitelně)** 

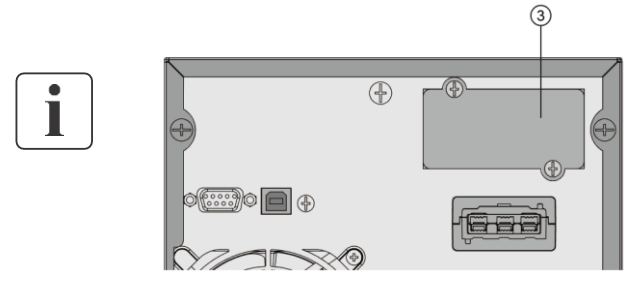

Před instalací komunikační karty není nutné UPS odstavovat.

- 1. Odstraňte kryt zásuvné pozice upevněný šroubky.
- 2. Komunikační kartu zasuňte na místo.
- 3. Zajistěte kryt karty pomocí 2 šroubků.

Charakteristiky kontaktů komunikačního portu RS232

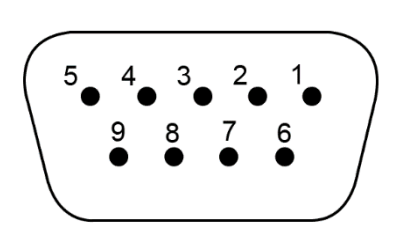

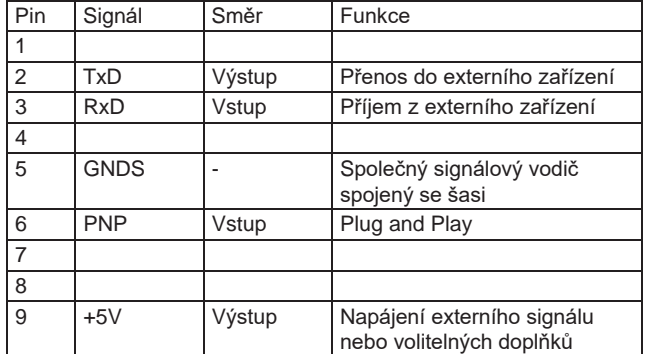

# <span id="page-14-0"></span>**4.4 Funkce dálkového ovládání UPS**

Komunikační karty umožňují UPS komunikovat v široké škále síťových prostředí s různými typy zařízení. Modely 9E jsou vybaveny jednou zásuvnou komunikační pozicí pro následující typy komunikačních karet:

- **• Gigabitová síťová karta (NETWORK-M2)**  poskytuje gigabitové ethernetové připojení a umožňuje zabezpečené monitorování UPS přes rozhraní webového prohlížeče s HTTPS, protokolem SNMP v1/v3 a e-mailovými alarmy. Kromě toho mohou být připojeny až 3 sondy pro monitorování prostředí pro získání vlhkosti, teploty, alarmu kouře a bezpečnostních informací.
- **Karta Modbus-MS** kromě správy přes síť zajišťuje připojení k protokolu Modbus.
- **Karta Relay-MS (reléová karta)** má izolované bezpotenciálové reléové kontakty (Form-C) pro signalizaci stavu UPS (výpadek elektrorozvodné sítě, nízké napětí baterie, alarm UPS / UPS OK nebo režim bypass.

# <span id="page-14-1"></span>**4.5 Softwarový balíček Eaton Intelligent Power Suite**

Softwarový balíček Eaton Intelligent Power suite je k dispozici z webové stránky eaton.com/downloads.

Softwarový balíček Eaton poskytuje v grafické formě aktuální údaje o zatížení UPS, výkonových tocích a systémová data. Rovněž vám podává úplný záznam kritických událostí na napájení a upozorňuje vás na důležité informace o UPS a stavu napájení.

Pokud dojde k výpadku napájení a napětí baterie UPS 9E poklesne, může software Eaton automaticky odstavit váš počítačový systém a ochránit vaše data před tím, než dojde k odstavení UPS.

# <span id="page-14-2"></span>**4.6 Kybernetická bezpečnost**

Společnost Eaton se zavázala minimalizovat kybernetická rizika ve svých produktech a zavádí do svých produktů a řešení osvědčené postupy kybernetické bezpečnosti a nejnovější technologie kybernetické bezpečnosti, díky čemuž jsou pro naše zákazníky bezpečnější, spolehlivější a konkurenceschopnější. Společnost Eaton také nabízí svým [zákazníkům odbornou studii Cyb](http://www.eaton.com/cybersecurity)ersecurity Best Practices (Nejlepší praxe v kybernetické bezpečnosti), na kterou najdete odkaz na www.eaton.com/cybersecurity.

# <span id="page-15-0"></span>**5. Provoz**

# <span id="page-15-1"></span>**5.1 První spuštění a normální režim**

UPS spustíte následujícím postupem:

- 1. Zkontrolujte, že je napájecí kabel UPS zapojen do elektrické zásuvky.
- 2. Zapněte napájení UPS a v tuto chvíli se začne otáčet ventilátor.
- 3. Zkontrolujte, zda nejsou na displeji na čelním panelu UPS aktivní alarmy nebo upozornění. Než budete pokračovat, všechny aktivní alarmy vyřešte.

Viz "Odstraňování problémů" na straně 21.

Pokud svítí indikátor  $\triangle$ , nepokračujte, dokud nejsou všechny alarmy vymazány. Zkontrolujte stav UPS na čelním panelu a prohlédněte si aktivní alarmy. Alarmy vyřešte a v případě potřeby UPS restartujte.

- 4. Stiskněte tlačítko  $\binom{1}{k}$  na čelním panelu UPS na nejméně 2 sekundy. Pípne bzučák a UPS se začne zapínat.
- 5. O několik sekund později se UPS přepne do režimu online.

#### <span id="page-15-2"></span>**5.2 Spuštění UPS na baterie**

UPS na baterie spustíte následujícím postupem:

- 1. Zapněte napájení UPS a v tuto chvíli se začne otáčet ventilátor.
- 2. Zkontrolujte, zda nejsou na displeji na čelním panelu UPS aktivní alarmy nebo upozornění. Než budete pokračovat, všechny aktivní alarmy vyřešte.

Viz "Odstraňování problémů" na straně 21.

Pokud svítí indikátor  $\triangle$ , nepokračujte, dokud nejsou všechny alarmy vymazány. Zkontrolujte stav UPS na čelním panelu a prohlédněte si aktivní alarmy. Alarmy vyřešte a v případě potřeby UPS restartujte.

- 3. Stiskněte tlačítko  $(\bigcup)$  na čelním panelu UPS na nejméně 2 sekundy. Pípne bzučák a UPS se začne zapínat.
- 4. O několik sekund později se UPS přepne do režimu chodu na baterie.

# <span id="page-15-3"></span>**5.3 Odstavení UPS**

UPS odstavíte následujícím postupem:

- 1. Stiskněte tlačítko $\mathbb{\mathbb{O}}$ na čelním panelu po dobu 3 sekund.
- 2. UPS se přepne do pohotovostního režimu.
- 3. Odpojte síťové napájení.
- 4. O několik sekund později zhasne LCD displej a UPS se vypne.

# <span id="page-15-4"></span>**5.4 Přepnutí na nucený bypass/zpět do režimu online**

- 1. Stiskněte a podržte tlačítko zapnutí/vypnutí a testovací tlačítko po dobu 4 s, zatímco UPS pracuje v režimu online.
- 2. UPS se přepne do režimu nuceného bypassu.
- 3. Stiskněte a podržte tlačítko zapnutí/vypnutí a testovací tlačítko po dobu 4 s, tím bypass zrušíte.
- 4. UPS se opět přepne do režimu online.

# <span id="page-16-1"></span><span id="page-16-0"></span>**6.1 Péče o zařízení**

Prostor kolem zařízení udržujte čistý a bezprašný, aby byla zajištěna co nejlepší preventivní údržba. Pokud je okolní prostředí velmi prašné, čistěte vnější povrch zařízení vysavačem. Plné životnosti baterií dosáhnete při okolní teplotě 25 °C.

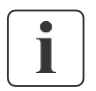

Pokud je požadováno jakékoli přemístění jednotky UPS, ověřte, že je odpojena od elektrorozvodné sítě a že je vypnutá.

Baterie jsou dimenzovány na provozní životnost 3-5 let. Jejich skutečná životnost závisí na četnosti jejich využívání a na okolní teplotě (životnost klesne na polovinu pro každých 10 °C nad 25 °C).

Baterie používané po předpokládané životnosti budou mít často výrazně sníženou dobu provozu. Aby zařízení pracovalo co nejefektivněji, vyměňujte baterie alespoň každé 4 roky.

Doba chodu na baterie se sníží při nízké teplotě (pod 10 °C).

# <span id="page-16-2"></span>**6.2 Skladování zařízení**

Pokud budete skladovat zařízení po delší dobu, dobíjejte baterie každých 6 měsíců připojením UPS k elektrorozvodné síti. Vnitřní baterie se nabijí na 90 % své kapacity za méně než 4 hodiny. Eaton však doporučuje po dlouhodobém skladování nabíjet baterie po dobu 48 hodin.

Datum potřebného dobití baterie zkontrolujte na štítku přepravní krabice.

Pokud již datum prošlo a baterie nebyly dobity, nepoužívejte je. Obraťte se na svého servisního zástupce.

# <span id="page-16-3"></span>**6.3 Kdy vyměnit baterie**

Baterie jednotky Eaton UPS mají očekávanou životnost 3-5 let. Po 4 letech provozu byste měli podniknout proaktivní kroky, abyste zajistili výměnu baterií pro optimální funkčnost a spolehlivost. S objednávkou nových baterií se obraťte na svého servisního zástupce.

#### <span id="page-16-4"></span>**6.4 Výměna baterií**

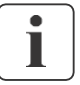

NEODPOJUJTE baterie, když je UPS v režimu chodu na baterie.

Před výměnou baterií je třeba UPS vypnout a úplně odpojit.

Před výměnou baterií vezměte v úvahu všechna upozornění, výstrahy a poznámky.

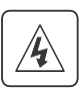

- Servis baterií smí provádět pouze kvalifikovaný servisní personál obeznámený s bateriemi a potřebnými opatřeními. Zabraňte neautorizovaným osobám v přístupu k bateriím.
- Baterie mohou představovat riziko úrazu elektrickým proudem nebo popálení vysokým zkratovým proudem. Dodržujte následující opatření:
	- 1. Sejměte si hodinky, prsteny nebo jiné kovové předměty.
	- 2. Používejte nářadí s izolovanými rukojeťmi.
	- 3. Na horní plochu baterií nepokládejte nářadí ani kovové předměty.
	- 4. Noste gumové rukavice a holínky.
- Baterie při výměně nahrazujte stejným typem se stejným počtem článků. Nové baterie objednávejte prostřednictvím svého servisního zástupce.
- Baterie je třeba likvidovat předepsaným způsobem. Řiďte se místními právními předpisy pro likvidaci odpadů.
- Baterie nikdy nevhazujte do ohně. Jsou-li vystaveny ohni, mohou vybuchnout.
- Neotevírejte ani nepoškozujte baterii ani baterie. Uvolněný elektrolyt je škodlivý pro kůži a oči a může být mimořádně toxický.

# **6. Údržba UPS**

- Zjistěte, zda baterie není omylem uzemněna. Pokud tomu tak je, uzemnění odstraňte. Kontakt s kteroukoli částí uzemněné baterie může mít za následek úraz elektrickým proudem. Pravděpodobnost takovéhoto úrazu lze snížit, pokud je uzemnění odstraněno při instalaci a údržbě (platí pro zařízení a vzdálené bateriové zdroje, které nemají uzemněný napájecí obvod).
- NEBEZPEČNÁ ELEKTRICKÉ ENERGIE. Nepokoušejte se provádět změny na kabeláži baterie ani na konektorech. Pokus o změnu kabeláže může způsobit zranění.
- Před zapojováním nebo odpojováním svorek baterií odpojte nabíjecí zdroj.

#### Výměna externích bateriových modulů EBM (všechny modely)

Modul EBM je těžký. Zvedání modulu do datového rozváděče vyžaduje nejméně dvě osoby. Při výměně modulů EBM postupujte následovně:

- - 1. Odpojte výkonový a detekční kabel baterie EBM od UPS.
		- Pokud jsou nainstalovány další EBM, odpojte výkonové a detekční kabely baterie od všech EBM.
	- 2. Vyměňte požadované EBM. Správný postup likvidace najdete v kapitole "Recyklace použitých zařízení" na straně 20.

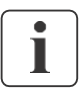

Při připojování EBM k UPS může dojít k malému jiskření. Je to normální jev a nepředstavuje žádné ohrožení obsluhy.

Kabel EBM zapojujte do bateriového konektoru UPS rychle a rázně.

- 3. Zapojte kabel(y) EBM do bateriového konektoru(ů). K jednomu zdroji UPS mohou být připojeny až čtyři EBM.
- 4. Zkontrolujte, že připojení EBM jsou pevná, ohyby na každém kabelu jsou přiměřené a že kabely nejsou mechanicky namáhány.
- 5. Detekční kabel(y) baterií zapojte do konektoru na UPS a na modulu(ech) EBM.

#### Testování nových baterií

Při testování nových baterií postupujte následovně:

- 1. Baterie nabíjejte po dobu 48 hodin.
- 2. Stiskněte jakékoli tlačítko, čímž aktivujete menu možností.
- 3. Stiskněte "testovací tlačítko" > 5 s. UPS spustí test baterie, pokud jsou baterie plně nabity, UPS je v normálním online režimu bez aktivních alarmů a napětí bypassu má přijatelnou hodnotu.

Během testu baterie se UPS přepne do režimu chodu na baterie a vybíjí baterie po dobu 10 s.

# <span id="page-18-1"></span><span id="page-18-0"></span>**7.1 Typické alarmy a poruchy**

UPS 9E společnosti Eaton jsou navrženy s ohledem na trvalý automatický provoz, a proto vás upozorní vždy, když se mohou vyskytnout potenciální provozní problémy. Alarmy zobrazené na ovládacím panelu obvykle neznamenají ovlivnění napájení na výstupu. Jsou to spíše preventivní alarmy určené k upozornění uživatele.

Následující tabulka popisuje typické situace.

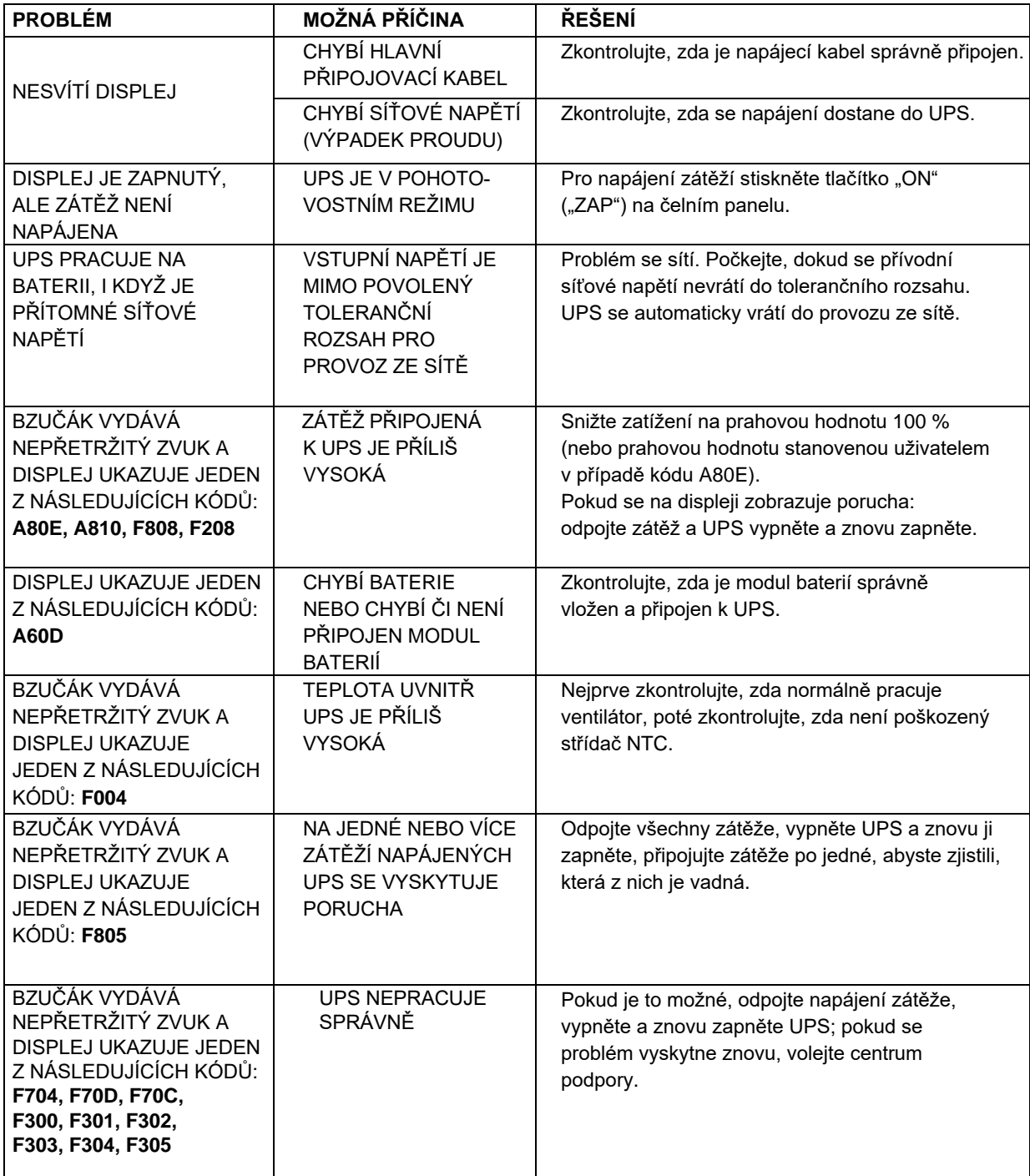

#### **Kódy alarmů**

Pomocí sofistikovaného systému autodiagnostiky je jednotka UPS schopna kontrolovat svůj vlastní stav a jakékoli anomálie nebo poruchy, které se mohou vyskytnout během normálního provozu, a zobrazit je na zobrazovacím panelu. Pokud nastane problém, UPS signalizuje událost zobrazením kódu a typu aktivního alarmu na displeji.

#### **Alarmy**

"Drobné" problémy, které snižují výkon nebo zabraňují použití určitých funkcí.

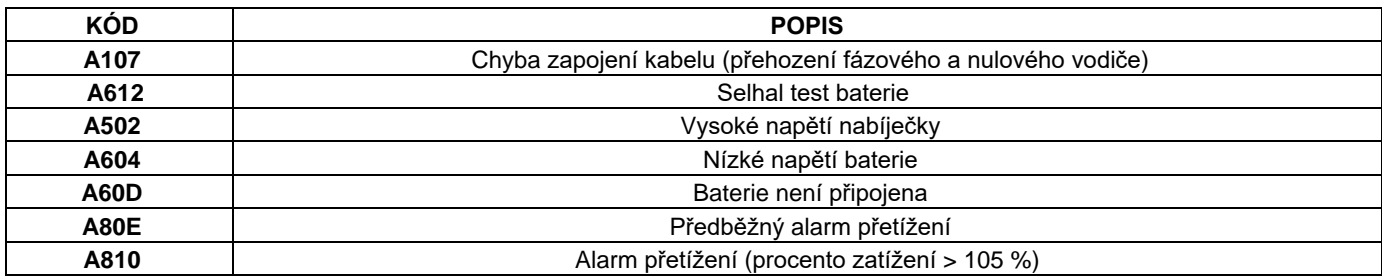

#### **Poruchy**

1. Tyto poruchy jsou "drobnými" problémy, které snižují výkon nebo zabraňují použití určitých funkcí.

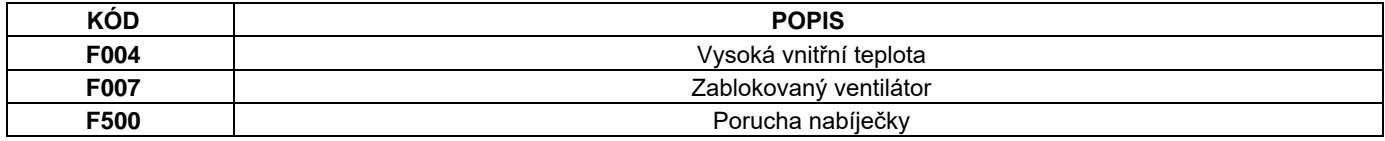

2. Poruchám obvykle předchází výstražný signál a jejich rozsah vede k vypnutí střídače.

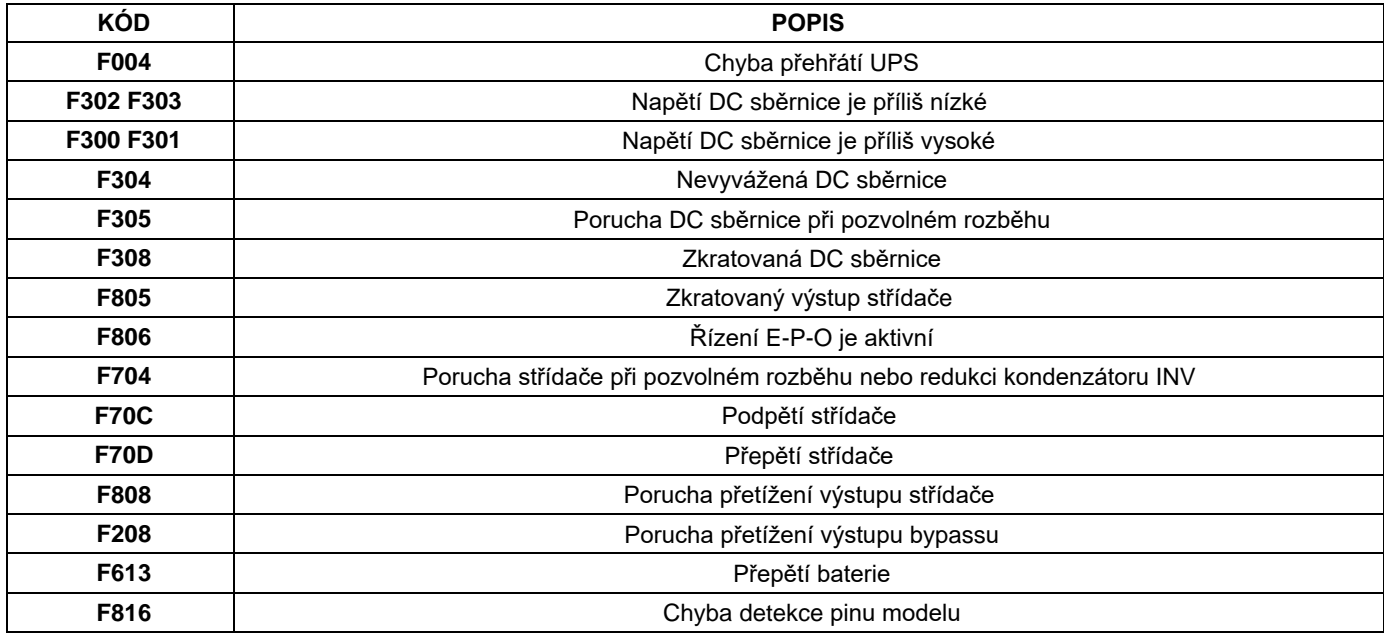

# <span id="page-19-0"></span>**7.2 Ztišení alarmu**

Ke ztišení alarmu stiskněte funkční tlačítko na čelním panelu s displejem. Zkontrolujte příčiny alarmu a proveďte patřičné kroky k jejich odstranění. Pokud se stav alarmu změní, alarm se opět rozezní a zruší předchozí ztišení alarmu.

#### <span id="page-19-1"></span>**7.3 Servis a podpora**

Pokud máte ohledně UPS jakékoli otázky, nebo máte s provozem UPS nějaký problém, zavolejte svému prodejci, svému servisnímu zástupci nebo navštivte stránky: **eaton.com**.

Pokud budete volat kvůli žádosti o servisní zásah, mějte připraveny následující údaje:

ČEŠTINA

- Typové označení
- Sériové číslo
- Číslo verze firmwaru •

Datum závady nebo problému • Příznaky závady nebo problému

• Svou zpětnou adresu a kontaktní informace

Pokud bude nutná oprava, obdržíte autorizační číslo pro vrácení materiálu (RMA). Toto číslo musí být uvedeno na vnější straně obalu a v případě potřeby i na přepravním listě (Bill Of Lading). Pro vrácení použijte buď původní obal, nebo si obal vyžádejte u své podpory nebo u prodejce. Zařízení poškozená při přepravě v důsledku nevhodného balení nejsou zárukou kryta. Náhradní nebo opravená zařízení budou pro všechna zařízení v záruce zaslána vyplaceně.

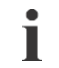

U kritických aplikací je možná okamžitá náhrada. Podrobnosti zjistíte na servisní podpoře nebo u svého nejbližšího prodejce.

# <span id="page-20-0"></span>**7.4 Kontakt pro informace o souladu s normami CE**

• Eaton I.F. SAS - 110 Rue Blaise Pascal - 38330 Montbonnot St Martin – Francie.

# <span id="page-21-0"></span>**8. Specifikace**

# <span id="page-21-1"></span>**8.1 Specifikace jednotlivých modelů**

Schéma 1kVA-3kVA

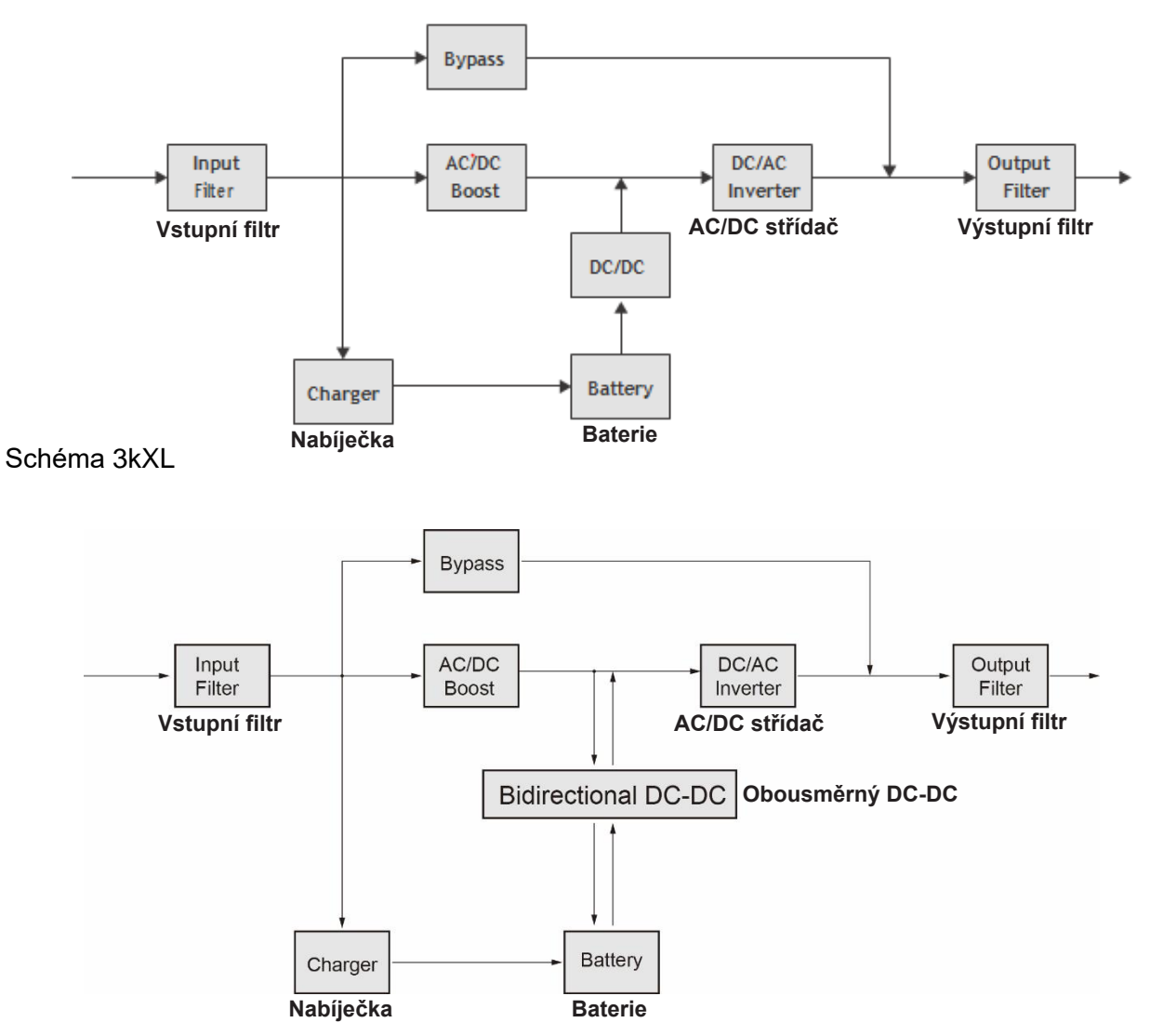

Tabulka 1. Přehled typů výkonových modulů

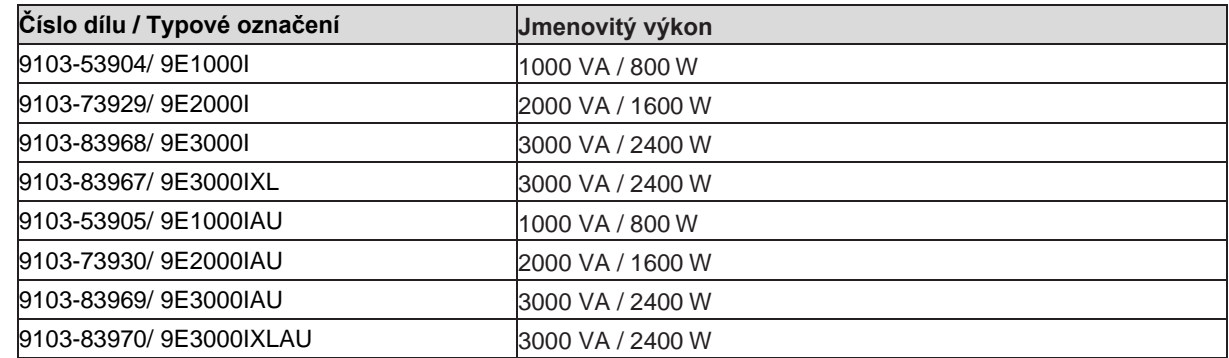

#### Tabulka 2. Přehled typů externích bateriových modulů (EBM)

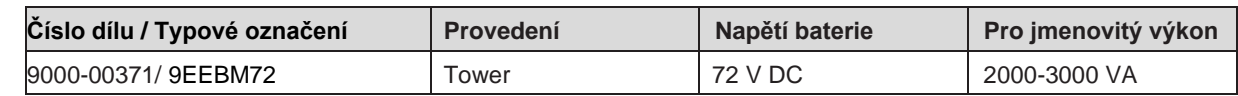

#### Tabulka 3. Hmotnosti a rozměry

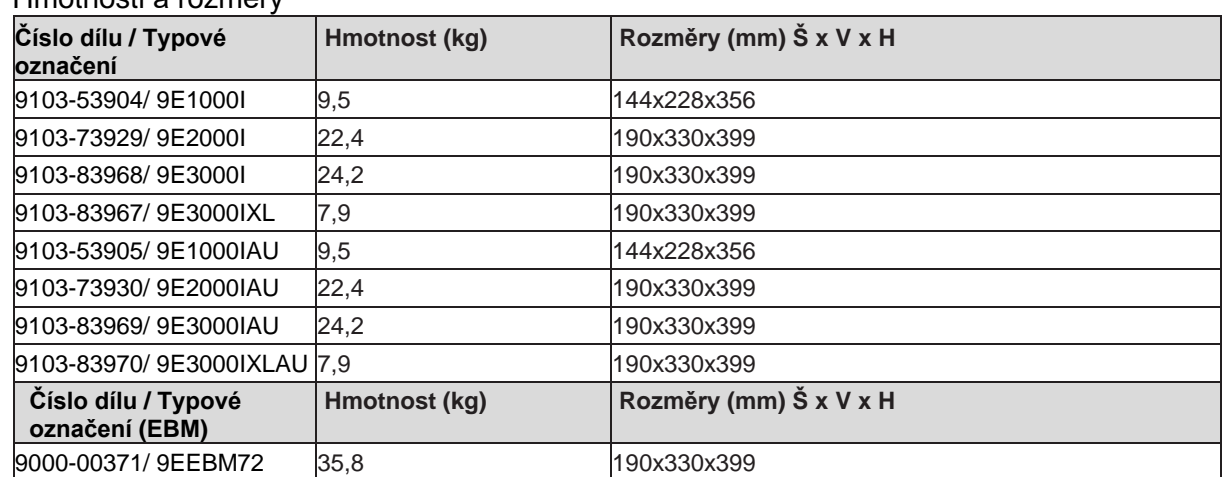

#### Tabulka 4. Elektrické parametry vstupu

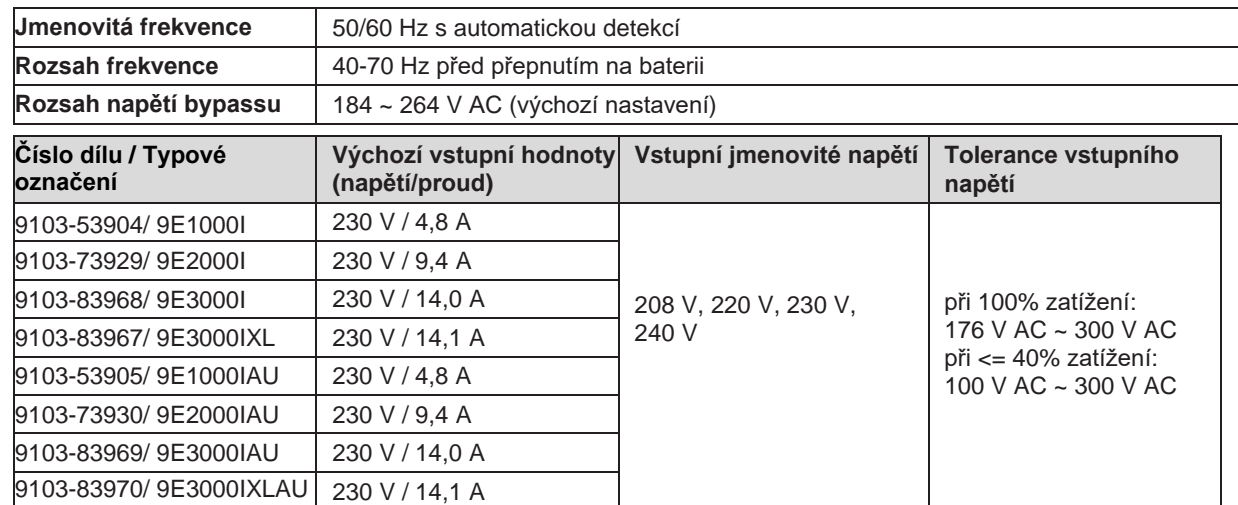

# **8. Specifikace**

Tabulka 5. Elektrické parametry připojení vstupu

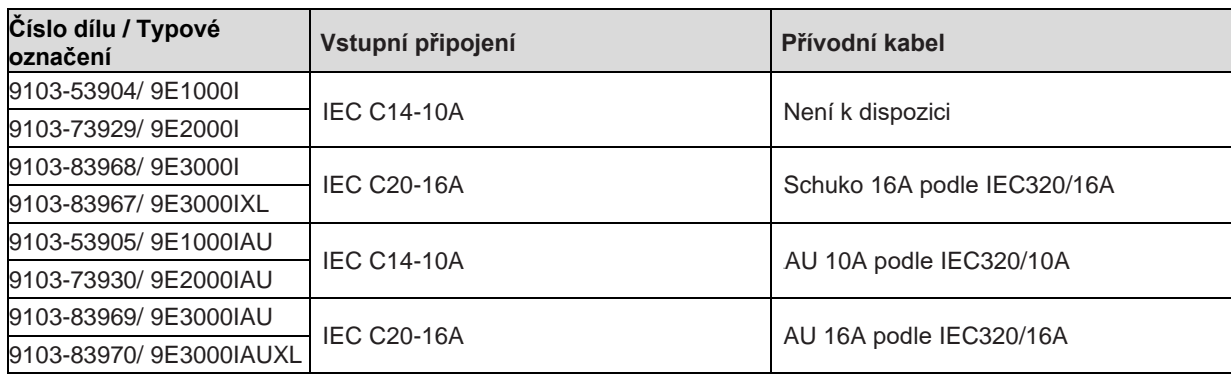

#### Tabulka 6. Elektrické parametry výstupu

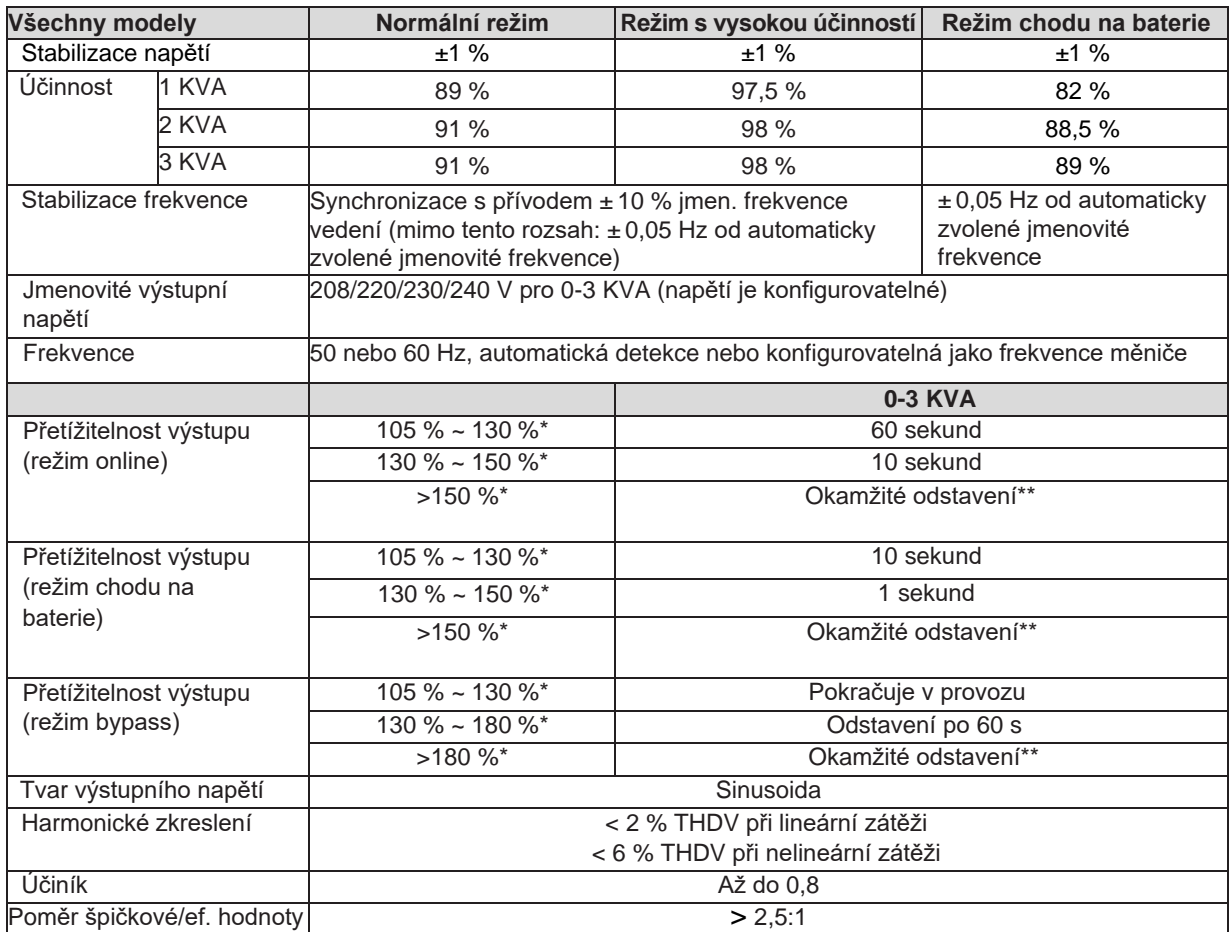

#### Tabulka 7. Elektrické parametry připojení výstupů

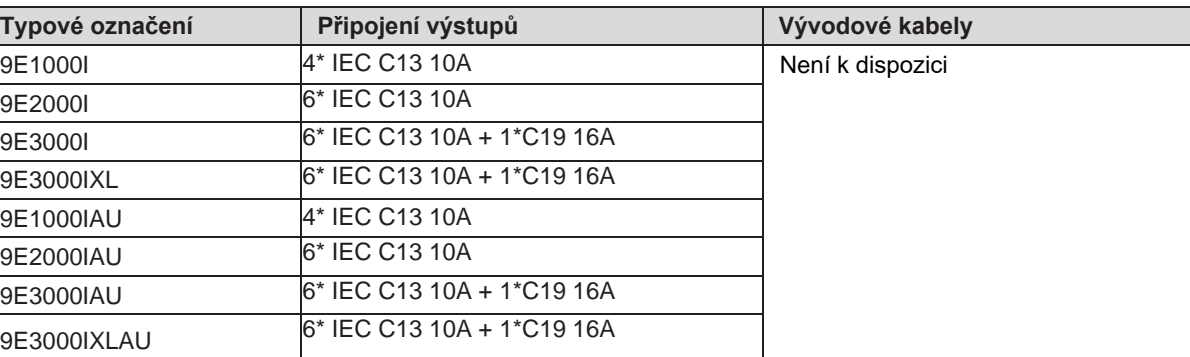

#### Tabulka 8. Okolní prostředí a bezpečnost

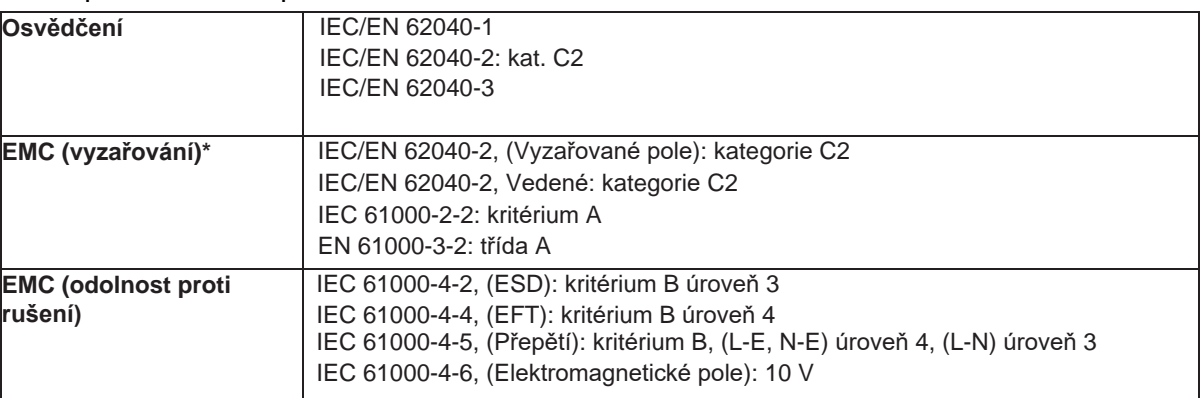

#### **\*** pro vývodový kabel < 10 m

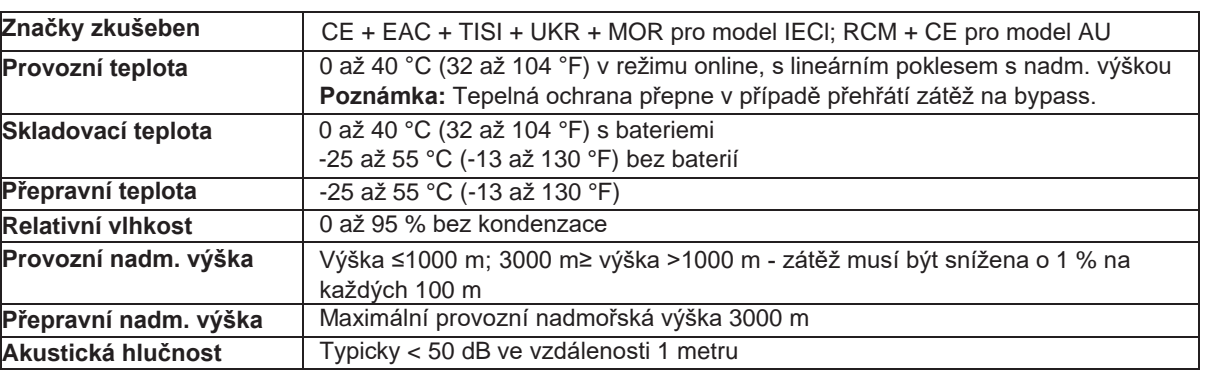

#### Tabulka 9. Baterie

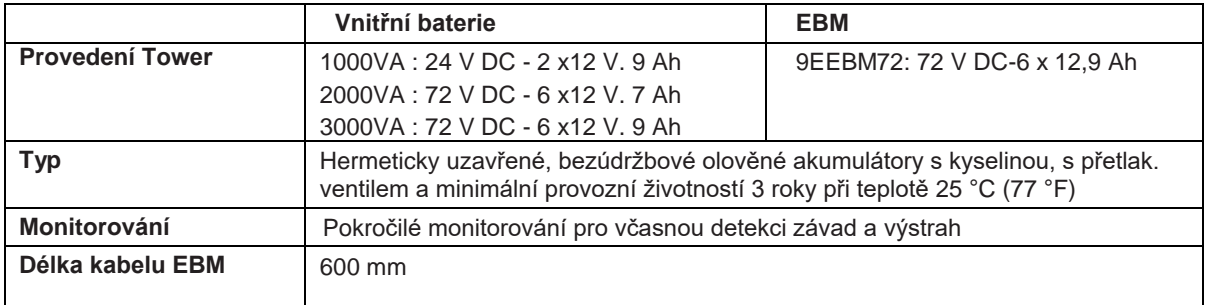

# <span id="page-25-0"></span>**9. Slovníček**

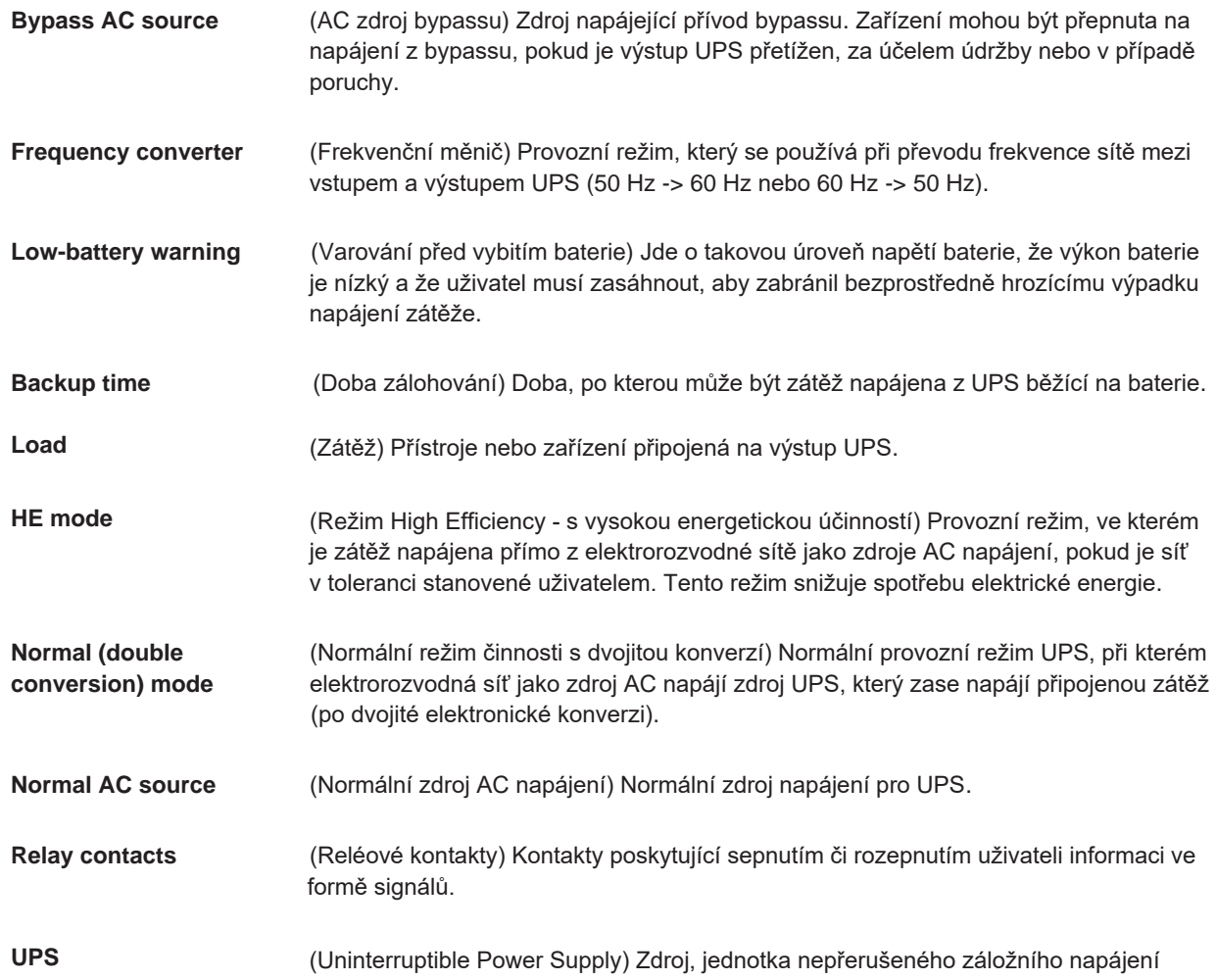